# **Oracle® Retail Xstore Office Cloud Service** Security Guide Release 19.7 **F58206-01**

July 2022

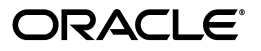

Oracle® Retail Xstore Office Cloud Service Security Guide, Release 19.7

F58206-01

Copyright © 2022, Oracle and/or its affiliates. All rights reserved.

Primary Author: Nishant Rao

Contributing Author:

Contributor:

This software and related documentation are provided under a license agreement containing restrictions on use and disclosure and are protected by intellectual property laws. Except as expressly permitted in your license agreement or allowed by law, you may not use, copy, reproduce, translate, broadcast, modify, license, transmit, distribute, exhibit, perform, publish, or display any part, in any form, or by any means. Reverse engineering, disassembly, or decompilation of this software, unless required by law for interoperability, is prohibited.

The information contained herein is subject to change without notice and is not warranted to be error-free. If you find any errors, please report them to us in writing.

If this is software or related documentation that is delivered to the U.S. Government or anyone licensing it on behalf of the U.S. Government, then the following notice is applicable:

U.S. GOVERNMENT END USERS: Oracle programs, including any operating system, integrated software, any programs installed on the hardware, and/or documentation, delivered to U.S. Government end users are "commercial computer software" pursuant to the applicable Federal Acquisition Regulation and agency-specific supplemental regulations. As such, use, duplication, disclosure, modification, and adaptation of the programs, including any operating system, integrated software, any programs installed on the hardware, and/or documentation, shall be subject to license terms and license restrictions applicable to the programs. No other rights are granted to the U.S. Government.

This software or hardware is developed for general use in a variety of information management applications. It is not developed or intended for use in any inherently dangerous applications, including applications that may create a risk of personal injury. If you use this software or hardware in dangerous applications, then you shall be responsible to take all appropriate fail-safe, backup, redundancy, and other measures to ensure its safe use. Oracle Corporation and its affiliates disclaim any liability for any damages caused by use of this software or hardware in dangerous applications.

Oracle and Java are registered trademarks of Oracle and/or its affiliates. Other names may be trademarks of their respective owners.

Intel and Intel Xeon are trademarks or registered trademarks of Intel Corporation. All SPARC trademarks are used under license and are trademarks or registered trademarks of SPARC International, Inc. AMD, Opteron, the AMD logo, and the AMD Opteron logo are trademarks or registered trademarks of Advanced Micro Devices. UNIX is a registered trademark of The Open Group.

This software or hardware and documentation may provide access to or information about content, products, and services from third parties. Oracle Corporation and its affiliates are not responsible for and expressly disclaim all warranties of any kind with respect to third-party content, products, and services unless otherwise set forth in an applicable agreement between you and Oracle. Oracle Corporation and its affiliates will not be responsible for any loss, costs, or damages incurred due to your access to or use of third-party content, products, or services, except as set forth in an applicable agreement between you and Oracle.

#### **Value-Added Reseller (VAR) Language**

#### **Oracle Retail VAR Applications**

The following restrictions and provisions only apply to the programs referred to in this section and licensed to you. You acknowledge that the programs may contain third party software (VAR applications) licensed to Oracle. Depending upon your product and its version number, the VAR applications may include:

(i) the **MicroStrategy** Components developed and licensed by MicroStrategy Services Corporation (MicroStrategy) of McLean, Virginia to Oracle and imbedded in the MicroStrategy for Oracle Retail Data Warehouse and MicroStrategy for Oracle Retail Planning & Optimization applications.

(ii) the **Wavelink** component developed and licensed by Wavelink Corporation (Wavelink) of Kirkland, Washington, to Oracle and imbedded in Oracle Retail Mobile Store Inventory Management.

(iii) the software component known as **Access Via™** licensed by Access Via of Seattle, Washington, and imbedded in Oracle Retail Signs and Oracle Retail Labels and Tags.

(iv) the software component known as **Adobe Flex™** licensed by Adobe Systems Incorporated of San Jose, California, and imbedded in Oracle Retail Promotion Planning & Optimization application.

You acknowledge and confirm that Oracle grants you use of only the object code of the VAR Applications.

Oracle will not deliver source code to the VAR Applications to you. Notwithstanding any other term or condition of the agreement and this ordering document, you shall not cause or permit alteration of any VAR Applications. For purposes of this section, "alteration" refers to all alterations, translations, upgrades, enhancements, customizations or modifications of all or any portion of the VAR Applications including all reconfigurations, reassembly or reverse assembly, re-engineering or reverse engineering and recompilations or reverse compilations of the VAR Applications or any derivatives of the VAR Applications. You acknowledge that it shall be a breach of the agreement to utilize the relationship, and/or confidential information of the VAR Applications for purposes of competitive discovery.

The VAR Applications contain trade secrets of Oracle and Oracle's licensors and Customer shall not attempt, cause, or permit the alteration, decompilation, reverse engineering, disassembly or other reduction of the VAR Applications to a human perceivable form. Oracle reserves the right to replace, with functional equivalent software, any of the VAR Applications in future releases of the applicable program.

# **Contents**

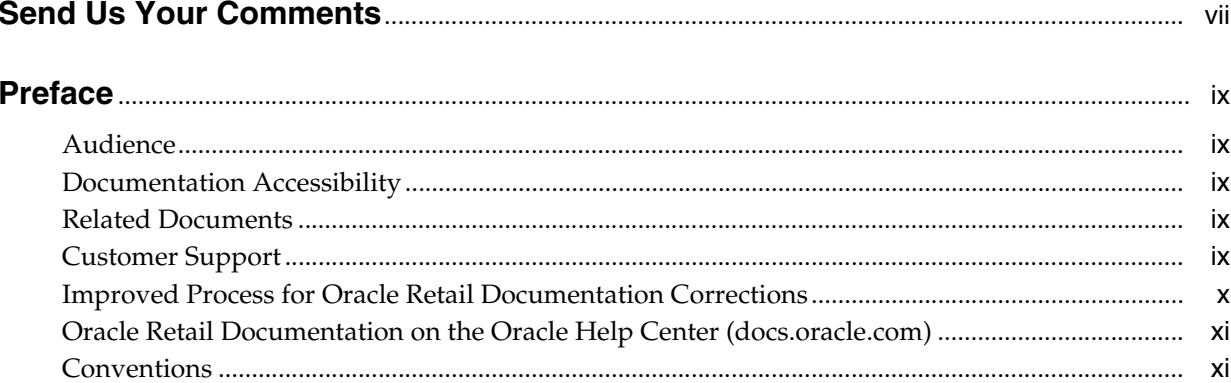

# 1 Overview

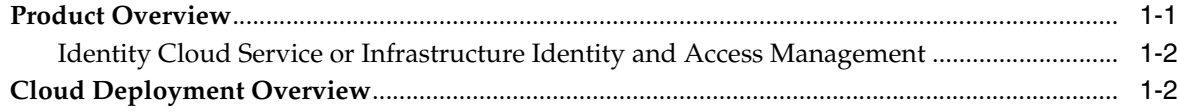

# 2 Security Features

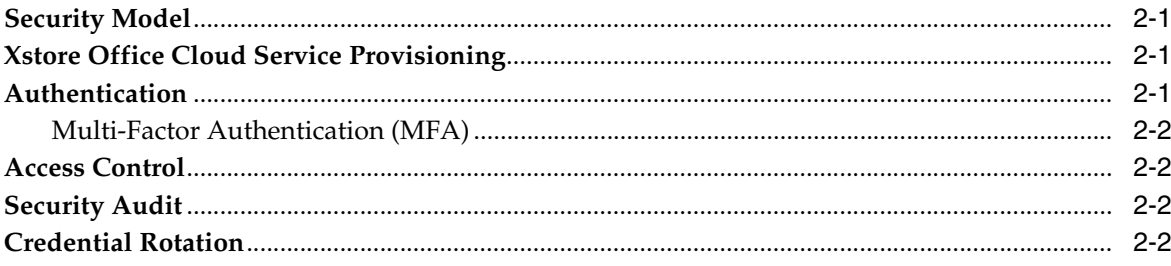

# 3 Security Considerations for Developers

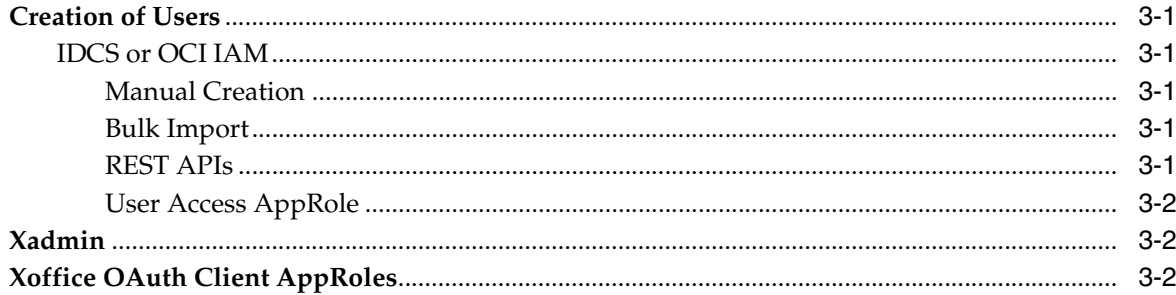

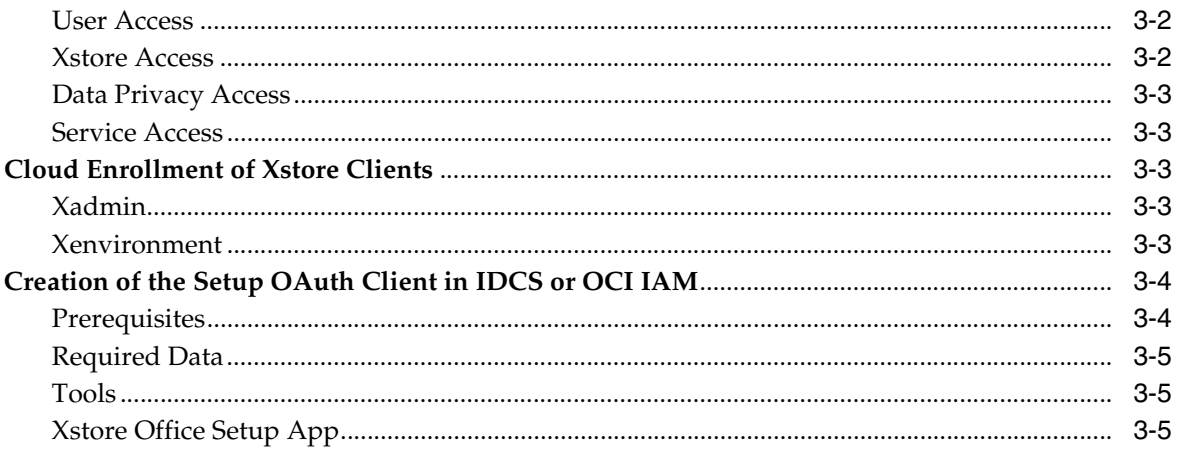

# <span id="page-6-0"></span>**Send Us Your Comments**

<span id="page-6-1"></span>Oracle® Retail Xstore Office Cloud Service Security Guide, 19.7

Oracle welcomes customers' comments and suggestions on the quality and usefulness of this document.

Your feedback is important, and helps us to best meet your needs as a user of our products. For example:

- Are the implementation steps correct and complete?
- Did you understand the context of the procedures?
- Did you find any errors in the information?
- Does the structure of the information help you with your tasks?
- Do you need different information or graphics? If so, where, and in what format?
- Are the examples correct? Do you need more examples?

If you find any errors or have any other suggestions for improvement, then please tell us your name, the name of the company who has licensed our products, the title and part number of the documentation and the chapter, section, and page number (if available).

**Note:** Before sending us your comments, you might like to check that you have the latest version of the document and if any concerns are already addressed. To do this, access the Online Documentation available on the Oracle Help Center (docs.oracle.com) Web site. It contains the most current Documentation Library plus all documents revised or released recently.

Send your comments to us using the electronic mail address: retail-doc\_us@oracle.com

Please give your name, address, electronic mail address, and telephone number (optional).

If you need assistance with Oracle software, then please contact your support representative or Oracle Support Services.

If you require training or instruction in using Oracle software, then please contact your Oracle local office and inquire about our Oracle University offerings. A list of Oracle offices is available on our Web site at http://www.oracle.com.

# **Preface**

<span id="page-8-0"></span>The *Oracle® Retail Xstore Office Cloud Service Security Guide* describes the security features and security considerations for the Oracle Retail Xstore Office Cloud Service application.

#### <span id="page-8-1"></span>**Audience**

This guide is for technical personnel who configure, maintain and support, or use Oracle Retail Xstore Office.

# <span id="page-8-2"></span>**Documentation Accessibility**

For information about Oracle's commitment to accessibility, visit the Oracle Accessibility Program website at http://www.oracle.com/pls/topic/lookup?ctx=acc&id=docacc.

#### **Access to Oracle Support**

Oracle customers that have purchased support have access to electronic support through My Oracle Support. For information, visit http://www.oracle.com/pls/topic/lookup?ctx=acc&id=info or visit http://www.oracle.com/pls/topic/lookup?ctx=acc&id=trs if you are hearing impaired.

## <span id="page-8-3"></span>**Related Documents**

For more information, see the Oracle Retail Xstore Point- of-Service and Oracle Retail Xstore Office documentation set.

https://docs.oracle.com/en/industries/retail/index.html

# <span id="page-8-4"></span>**Customer Support**

To contact Oracle Customer Support, access My Oracle Support at the following URL:

https://support.oracle.com

When contacting Customer Support, please provide the following:

- Product version and program/module name
- Functional and technical description of the problem (include business impact)
- Detailed step-by-step instructions to re-create
- Exact error message received

Screen shots of each step you take

# <span id="page-9-0"></span>**Improved Process for Oracle Retail Documentation Corrections**

To more quickly address critical corrections to Oracle Retail documentation content, Oracle Retail documentation may be republished whenever a critical correction is needed. For critical corrections, the republication of an Oracle Retail document may at times not be attached to a numbered software release; instead, the Oracle Retail document will simply be replaced on the Oracle Help Center Web site (docs.oracle.com), or, in the case of Data Models, to the applicable My Oracle Support Documentation container where they reside.

This process will prevent delays in making critical corrections available to customers. For the customer, it means that before you begin installation, you must verify that you have the most recent version of the Oracle Retail documentation set. Oracle Retail documentation is available on the Oracle Help Center (docs.oracle.com) at the following URL:

https://docs.oracle.com/en/industries/retail/index.html

An updated version of the applicable Oracle Retail document is indicated by Oracle part number, as well as print date (month and year). An updated version uses the same part number, with a higher-numbered suffix. For example, part number E123456-02 is an updated version of a document with part number E123456-01.

If a more recent version of a document is available, that version supersedes all previous versions.

# <span id="page-10-0"></span>**Oracle Retail Documentation on the Oracle Help Center (docs.oracle.com)**

Oracle Retail product documentation is available on the following Web site:

https://docs.oracle.com/en/industries/retail/index.html

(Data Model documents can be obtained through My Oracle Support.)

# <span id="page-10-1"></span>**Conventions**

The following text conventions are used in this document:

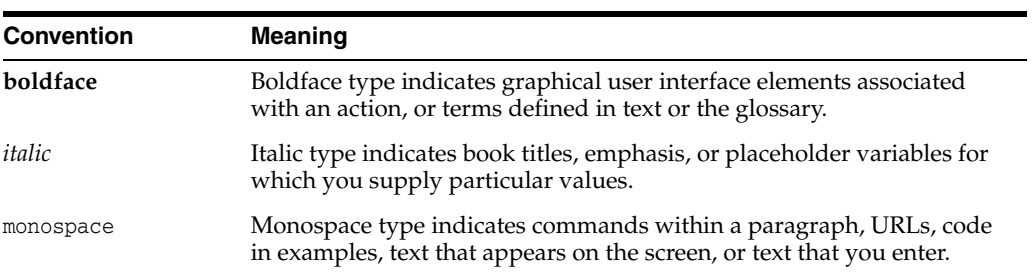

# **1 Overview**

<span id="page-12-0"></span>This chapter provides a product and cloud deployment overview of Xstore Office Cloud Service.

# <span id="page-12-1"></span>**Product Overview**

Oracle Retail Xstore Office Cloud Service is a web-based application used to administer corporate based functions such as Oracle Retail Xstore Point-of-Service configuration setup and maintenance, file management for the Oracle Retail Xstore Suite, viewing the electronic journal, viewing store reports, monitoring Oracle Retail Xstore Point-of-Service versions in use at the store and register levels, and monitoring alerts.

Xstore Office Cloud Service consists of a User Interface component called Xadmin and a Web Services component called Xcenter, a Java and JSON-based messaging framework.

Xstore Office Cloud Service integrates with several other products as shown in the following Architecture Model. All incoming web services are RESTful and secured with OAuth 2.0. Outgoing web services are RESTful or SOAP based and secured with OAuth, Basic Auth or Custom Auth.

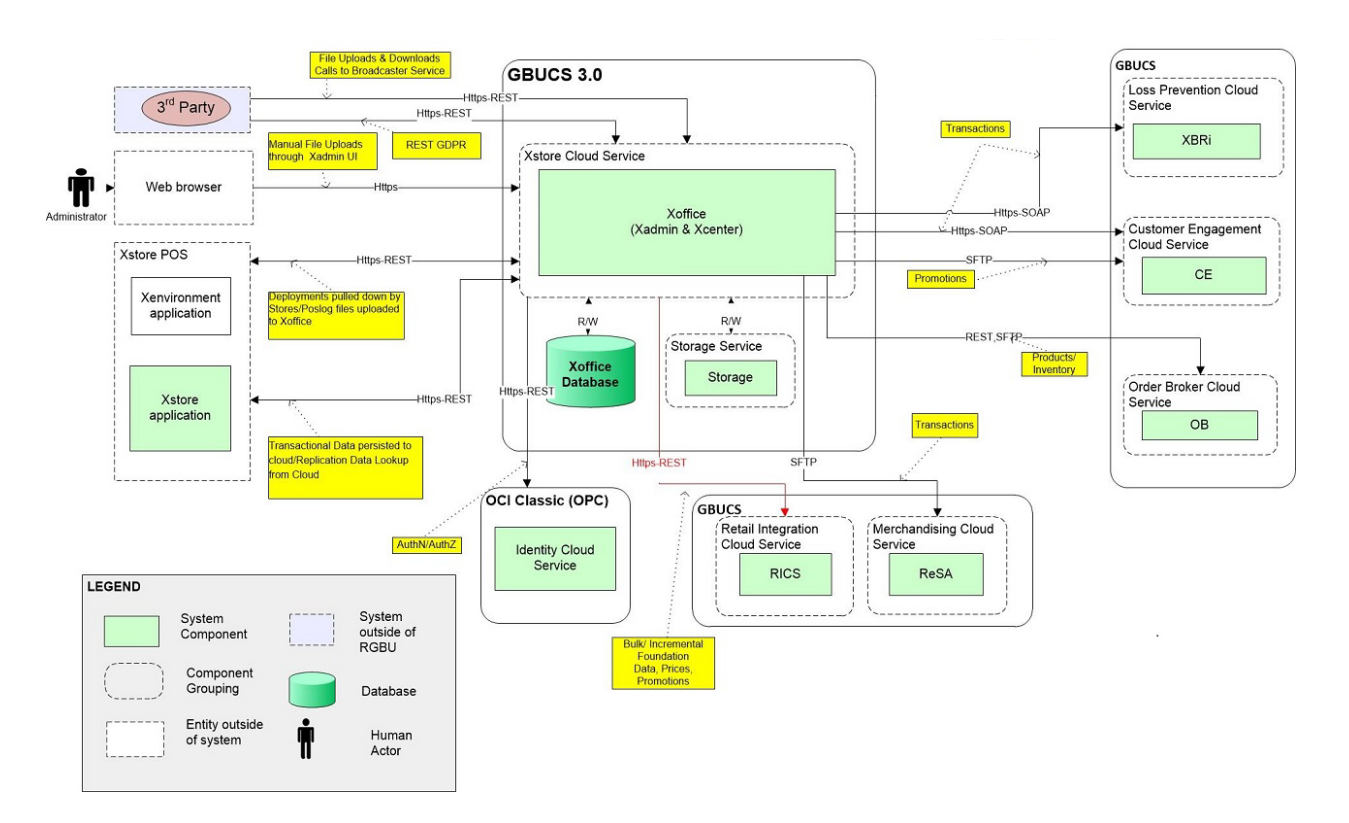

#### *Figure 1–1 Architecture Model*

#### <span id="page-13-0"></span>**Identity Cloud Service or Infrastructure Identity and Access Management**

The Identity Cloud Service (IDCS) is an Identity Management Service and Authorization Server and has a host of other features and capabilities. For more information on IDCS, see the Oracle Identity Cloud Service documentation set, Get Started portal for IDCS.

https://docs.oracle.com/en/cloud/paas/identity-cloud/index.html

Xstore Office Cloud Service integrates with Identity Cloud Service (IDCS). For Xstore Office Cloud, IDCS is primarily used for Identity Management (that is, storing user information), for securing REST services using the Open Authorization (OAuth) 2.0 and Login via the OAuth 2.0 and OpenID Connect (OIDC) protocols.

Oracle Cloud Infrastructure Identity and Access Management (OCI IAM) provides identity and access management features such as authentication, single sign-on (SSO), and identity lifecycle management for Oracle Cloud as well as Oracle and non-Oracle applications, whether SaaS, cloud-hosted, or on-premises.

For more information, see the Oracle Cloud Infrastructure Documentation:

https://docs.oracle.com/en-us/iaas/Content/Identity/home.htm

## <span id="page-13-1"></span>**Cloud Deployment Overview**

The following diagram describes an Xstore Office Cloud deployment.

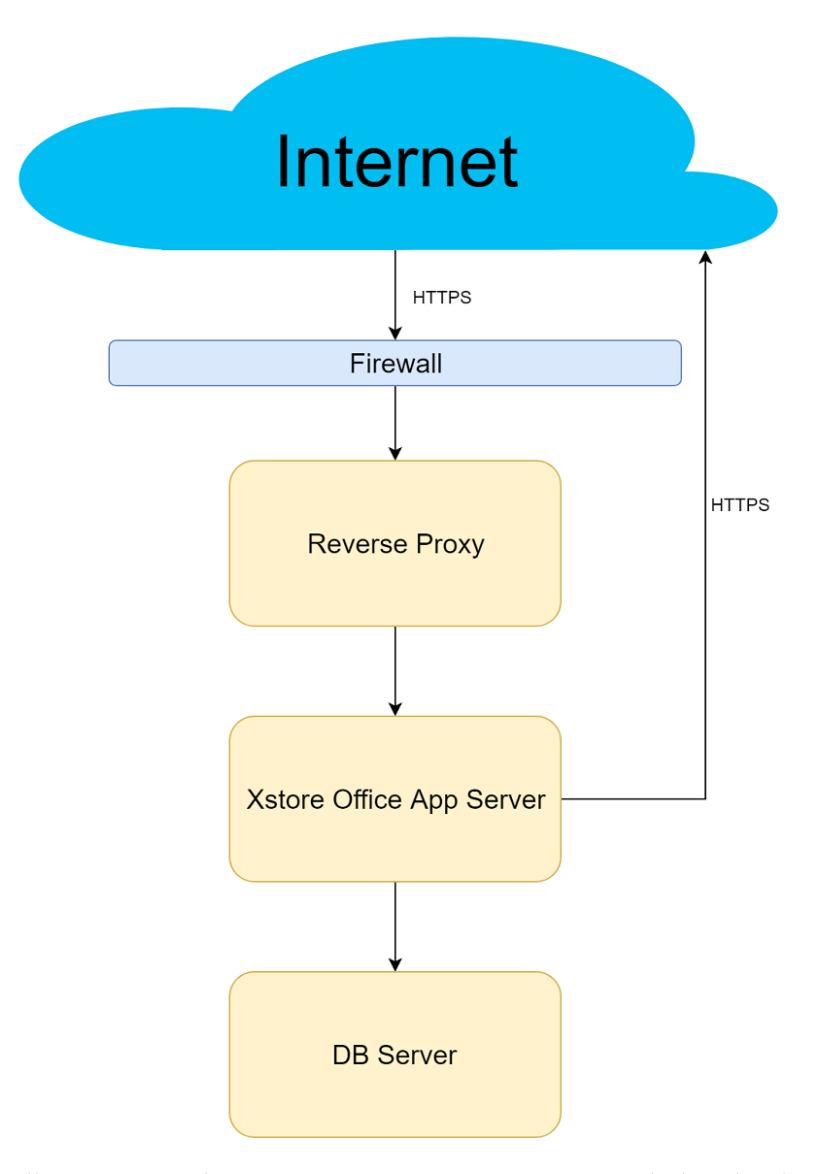

*Figure 1–2 Xstore Office Cloud Deployment Process*

All incoming and outgoing service communication with the Cloud instance requires TLS for transport security.

**Reverse Proxy:** The Reverse Proxy intercepts all incoming requests to Xstore Office Cloud and authorizes and/or authenticates the requests based on the Xstore Office Cloud Web Tier Policy defined in IDCS or OCI IAM.

**Xstore Office Application Server:** The Application Server hosts the Xstore Office Cloud Service Applications including Xadmin which is the User Interface component and Xcenter which is the Web Services component (a Java and JSON-based messaging framework).

**DB Server:** The Oracle database server contains the database schemas required by the Xstore Office Cloud Service.

# **Security Features**

<span id="page-16-0"></span>This chapter describes the available security features of the Xstore Office Cloud Service.

### <span id="page-16-1"></span>**Security Model**

Xstore Office Cloud Service integrates with Identity Cloud Service (IDCS) or Oracle Cloud Infrastructure Identity and Access Management (OCI IAM) for Identity Management (that is, storing user information), for securing REST services using the Open Authorization (OAuth) 2.0 and Secure User Authentication via the OAuth 2.0 and OpenID Connect (OIDC) protocols.

A Reverse Proxy is in place that intercepts all incoming requests to Xstore Office Cloud Service and authorizes and/or authenticates the requests based on the Xstore Office Cloud Web Tier Policy defined in IDCS or OCI IAM.

# <span id="page-16-2"></span>**Xstore Office Cloud Service Provisioning**

During Xstore Office Provisioning, Xstore Office OAuth Clients (or Apps) are created in IDCS or OCI IAM with custom AppRoles. The Custom AppRoles are used to perform additional Application Level authorizations in addition to Application Level Privilege authorizations.

At the time of provisioning, a Customer Administration User is also created, who initially, is the sole user with access to the Xstore Office Cloud Service application. It is the responsibility of the Customer Administration User to create users with the appropriate privileges for functionality that will become available to them. It is recommended that users are granted the least level of access they require to perform their duties.

### <span id="page-16-3"></span>**Authentication**

Xadmin delegates the login to IDCS or OCI IAM. Therefore, it does not prompt the user to login and does not store any user credentials. Instead, when a user accesses Xadmin, the Reverse Proxy determines whether this user's session already exists in IDCS or OCI IAM.. If so, it forwards to Xadmin. If this user's session does not exist, then the Reverse Proxy redirects to IDCS or OCI IAM. prompting the user to enter their credentials. If the user successfully authenticates in IDCS or OCI IAM., then the request is forwarded to Xadmin. Once at Xadmin, additional application level authorization is performed to determine the user's role and privileges granted to the user in order to display the appropriate features that the user is authorized to access.

For details on how users are created and provisioned, see the [Creation of Users](#page-18-6) section.

#### <span id="page-17-0"></span>**Multi-Factor Authentication (MFA)**

IDCS or OCI IAM provides the ability to enable Multi-Factor Authentication. For more information on enabling Multi-Factor Authentication, see the *Oracle Cloud Administering Oracle Identity Cloud Service Guide*.

### <span id="page-17-1"></span>**Access Control**

Xcenter REST APIs are secured with OAuth 2.0 protocols and use OAuth tokens. When Xcenter REST Services are invoked, the Reverse Proxy intercepts the requests, uses the OAuth 2.0 protocol to authorize the OAuth tokens and forwards the request to Xcenter. Xcenter then examines the tokens and performs additional application level authorization by examining the tokens to see if they were requested by an OAuth Client that was granted specific AppRoles defined in IDCS or OCI IAM. when Xstore Office OAuth Clients were provisioned. If the token contains the necessary AppRole Grants, Xcenter provides access to the endpoint and the appropriate response is returned.

For details on how users are created and provisioned, see the [Creation of Users](#page-18-6) section.

# <span id="page-17-2"></span>**Security Audit**

User Identity (account name or IP address) is recorded in the application logs when accessing Xadmin or invoking Xcenter REST APIs. In addition, date, time, information, software or configuration changes are also recorded in the application logs.

IDCS or OCI IAM.provides several reports that are detailed in the *Oracle Cloud Administering Oracle Identity Cloud Service Guide*.

## <span id="page-17-3"></span>**Credential Rotation**

All credentials in use within the Xstore Office Cloud Service will be rotated on a regular schedule.

# <span id="page-18-0"></span>**Security Considerations for Developers**

This chapter describes the security considerations for developers.

## <span id="page-18-6"></span><span id="page-18-1"></span>**Creation of Users**

A Customer Administration User will be created as part of the Xstore Office Cloud Service provisioning process. Before end users can access the Xstore Office Cloud Service application it is necessary to create and provision users. This includes provisioning access to the system, assigning organizations, a role and org nodes to each user to control what functionality will be available to them. This will need to be done by the Customer Administration User.

#### <span id="page-18-2"></span>**IDCS or OCI IAM**

**Note:** While users can be created using the IDCS or OCI IAM UI, it is important to note that they must still be provisioned through the Xadmin UI. This includes provisioning access to the system, assigning organizations, a role and org nodes to each user to control what functionality will be available to them.

#### <span id="page-18-3"></span>**Manual Creation**

Users can be created manually (that is one at a time) in IDCS or OCI IAM by following the instructions on how to create user accounts in the *Oracle Cloud Administering Oracle Identity Cloud Service Guide* for IDCS or the Oracle Cloud Infrastructure Documentation for OCI IAM.

#### <span id="page-18-4"></span>**Bulk Import**

Users can be bulk imported into IDCS or OCI IAM by following the instructions on how to import user accounts in the *Oracle Cloud Administering Oracle Identity Cloud Service Guide* for IDCS or the Oracle Cloud Infrastructure Documentation for OCI IAM.

#### <span id="page-18-5"></span>**REST APIs**

Users can also be imported (either individually or in bulk) into IDCS or OCI IAM by invoking IDCS or OCI IAM REST APIs. For more information about the REST APIs, see the *Oracle Cloud REST API for Oracle Identity Cloud Service Guide* for IDCS or he Oracle Cloud Infrastructure Documentation for OCI IAM.

#### <span id="page-19-0"></span>**User Access AppRole**

When a user is created using IDCS or OCI IAM (either manually or via bulk import, or via REST APIs), it is the Customer Admin's responsibility to grant the User the *User Access* AppRole. This can be done in the IDCS or OCI IAM UI as follows:

- Click on Oracle Cloud Services in the menu/left frame.
- Click on the Xstore Office App.
- Click on the Application Roles tab.
- Select the menu icon on the far right of the User Access AppRole.
- Select **Assign Users** and select the Users in the popup to be granted this AppRole.

# <span id="page-19-1"></span>**Xadmin**

Refer to the *Oracle Retail Xstore Office/Xstore Office Cloud Service User Guide* for details on how to provision users via the Xadmin User Management UI.

# <span id="page-19-2"></span>**Xoffice OAuth Client AppRoles**

AppRoles have been created in Xoffice OAuth Clients in order to perform additional App Level Authorization.

#### <span id="page-19-3"></span>**User Access**

Typically, the IDCS or OCI IAM tenant will represent several applications which are independent of each other. The *User Access* AppRole has been created in the Xstore Office App (which typically has a display name of either RGBU\_XTROFFCS\_**PRD**\_ XOFFICE or RGBU\_XTROFFCS\_**UAT**\_XOFFICE or RGBU\_XTROFFCS\_DEV\_ XOFFICE depending on the environment). The *User Access* AppRole is used to link IDCS or OCI IAM users with the Xstore Office Cloud Service Application.

When Xadmin performs a user sync against IDCS or OCI IAM, it will do the sync based on the users that have been granted this *User Access* AppRole. Refer to the *Oracle Retail Xstore Office/Xstore Office Cloud Service User Guide* for details on the user sync between Xadmin and IDCS or OCI IAM.

When a user is created using the IDCS or OCI IAM UI (either manually or via Bulk Import), it is the Customer Admin's responsibility to grant the user the *User Access*  AppRole. This can be done as follows:

- Click on Oracle Cloud Services in the menu/left frame.
- Click on the Xstore Office App.
- Click on the Application Roles tab.
- Select the menu icon on the far right of the User Access AppRole.
- Select Assign Users and select the Users in the popup to be granted this AppRole.

#### <span id="page-19-4"></span>**Xstore Access**

The *Xstore Access* AppRole is used for additional App Level Authorization. This authorization is done when Xstore Office REST APIs are invoked. Therefore, if the Xstore Office REST APIs are to be invoked, then they must be done by using an OAuth Client (App) that has been granted the *Xstore Access* AppRole. For instance, refer to the

[Xstore Office Setup App](#page-22-2) in the [Creation of the Setup OAuth Client in IDCS or OCI](#page-21-0)  [IAM](#page-21-0) section.

#### <span id="page-20-0"></span>**Data Privacy Access**

The *Data Privacy Access* AppRole is used for additional App Level Authorization. This authorization is done when the Data Privacy REST APIs are invoked. Therefore, if the Data Privacy REST APIs are to be invoked, they must be done by using an OAuth Client (App) that has been granted the *Data Privacy Access* AppRole. Refer to the [Creation of the Setup OAuth Client in IDCS or OCI IAM](#page-21-0) section.

#### <span id="page-20-1"></span>**Service Access**

The *Service Access* AppRole is used for internal manipulation of the OAuth Clients. This is also needed in case OAuth Clients need to be deleted.

### <span id="page-20-2"></span>**Cloud Enrollment of Xstore Clients**

Any Xstore register (desktop, thin client, tablet, or mobile) or other client (like Xenvironment or Xservices) that communicates with Xstore Office Cloud Service must first be enrolled in IDCS or OCI IAM via Xstore Office Cloud Service. This can be done either via Xadmin or Xenvironment. The sections below contain information about the steps to be followed for Cloud Enrollment of Xstore Clients.

For more information about how to configure web service authentication for the Retail Omnichannel products, see the *Oracle Retail Omnichannel Web Service Authentication Configuration Guide* (Doc ID 2728265.1) on My Oracle Support.

#### <span id="page-20-3"></span>**Xadmin**

Xstore Stores can be enrolled in Xstore Office Cloud Service via Xadmin On-Premise, if the retailer has an existing Xadmin On-Premise application 18.0.1 or higher. Refer to the on-premise *Oracle Retail Xstore Office User Guide* for these steps.

#### <span id="page-20-4"></span>**Xenvironment**

Xstore stores can be enrolled in the Xstore Office Cloud Service via Xenvironment by following these steps.

**Note:** Collect the following data prior to starting the Cloud Enroll process via Xenvironment.

- **1.** Xstore Office Cloud Service hostname and port. The Customer Administrator can look this up by logging into their Cloud Service Account.
- **2.** IDCS or OCI IAM User credentials: Username and password of any IDCS or OCI IAM user belonging to the provisioned IDCS or OCI IAM tenant.
- **1.** Once the Xenvironment installation is complete, open a web browser on the same system where Xenvironment is installed, that is on the lead register. The enrollment process only works when performed on the lead register. Go to the following URL: https://<lead\_register\_hostname>:9096/cloudenroll.
- **2.** Log in as the user that runs Xstore Point of Service.
- **3.** In the form that is presented, enter the Xcenter Application Server Settings for Xstore Office Cloud.
	- **a.** Host: Xstore Office Cloud Hostname
	- **b.** Port: Xstore Office Cloud Port
	- **c.** Provisioning ID: Customer's Provisioning ID
	- **d.** Username: Username of an IDCS or OCI IAM user (This is typically an email address)
	- **e.** Password: Password of an IDCS or OCI IAM user
- **4.** Click **Enroll Location**. This will validate the user credentials and enroll the location.
- **5.** Once the enrollment is complete the systems will be restarted. When the registers start up again they will be configured for Xstore Office Cloud Service.
- **6.** At Store close all the registers, Xenvironment, and Xservices will be enabled with Xstore Office Cloud Service configurations and all systems will be restarted.

# <span id="page-21-0"></span>**Creation of the Setup OAuth Client in IDCS or OCI IAM**

OAuth Clients (also called Apps) are required in order to invoke REST Services exposed by Xstore Office.

A new REST API has been exposed for creating an OAuth Client to be able to perform initial setup of the Xstore Office Cloud Service.

**Note:** While OAuth Clients can be created via the IDCS or OCI IAM User Interface, the resulting OAuth Clients do not have all the needed properties in order to be able to function accurately. Instead, follow the steps detailed below in order to create the OAuth Clients using the IDCS or OCI IAM REST APIs.

#### <span id="page-21-1"></span>**Prerequisites**

- It is very helpful to understand tools and terminologies such as Basic Auth, OAuth, curl, json and their usage.
- For example, knowing that OAuth uses Bearer Tokens in the HTTP Authorization Header whereas Basic Auth uses Base 64 encoded credentials will help you understand the commands below.
- Authorization Header for an OAuth Token would look like this: "Authorization: Bearer <token>"
- Authorization Header for a Basic Auth Token would look like this: "Authorization: Basic <Base64\_encode(client\_id:client\_secret)>"

**Note: 1.** OAuth Clients are also called Apps. These terms are used interchangeably.

**2.** Be sure to use the correct App Client IDs and Client Secrets based on the environment. These steps will have to be repeated for each environment. Using the artifacts from one environment in another environment can lead to unexpected results.

#### <span id="page-22-0"></span>**Required Data**

Collect the following data prior to creation of the setup OAuth Client.

- **1.** IDCS\_TENANT\_HOST: The Customer Administrator can look this up by logging into their Cloud Service Account.
- **2.** IDCS or OCI IAM User credentials: Username and Password of an IDCS or OCI IAM user belonging to the provisioned IDCS or OCI IAM tenant who is either an *Identity Domain Administrator* or an *Application Administrator*, or both. An IDCS or OCI IAM user who is neither an *Identity Domain Administrator* nor an *Application Administrator* will not be authorized to invoke this API.

#### <span id="page-22-1"></span>**Tools**

The following steps are executed using curl. However, any similar tool such as SoapUI or Postman can be used.

#### <span id="page-22-2"></span>**Xstore Office Setup App**

Before the newly provisioned Xstore Office Cloud Service can be used, some initial setup is required. For instance, the Xstore Office database needs Tax Location data to be present in order to be able to setup new stores or organization hierarchy via the Xadmin UI. This can be achieved by using the Xcenter auto deployment functionality via REST services. In order to utilize the Xcenter REST services, an OAuth Client is required. This client can also be used to insert any other seed Xstore Office data that needs to be present in the database besides the Tax Location data.

This Xstore Office Setup OAuth Client can be created by invoking the Enroll Client API as described below.

**Note: 1.**This OAuth Client can also be used to invoke RTLog Generator REST APIs.

- **2.** This OAuth Client credentials can also be used to configure the Data Migration Utility.
- **3.** This OAuth Client can also be used to invoke Data Privacy APIs.
- **4.** This OAuth Client can also be used for any additional recurring customer operations where Xcenter REST Services need to be invoked.

**Note: 1.** The intent of this API is to create an OAuth Client for the setup of Xstore Office Cloud Service, primarily for Data Migration purposes, uploading "seed" data and for invoking the Data Privacy API. It is not intended to be used for integration with other systems.

**1.** Request creation of the Setup OAuth Client. The response will contain the client id, client secret of the OAuth Client as well as the IDCS\_TENANT\_HOST (which is already known to the Customer Admin).

Replace the <IDCS\_username> and <IDCS\_password> with those of an IDCS user who is either an Identity Domain Administrator or an Application Administrator or both.

curl -i -H "Authorization: Basic <Base64\_encode(<IDCS\_username>:<IDCS\_ password>)>" "https://<XSTORE\_OFFICE\_ HOST>/xcenter/rest/{provisioning.id}/v1/enrollclient?type=setup"

**2.** Request an Access token using the Setup OAuth Client credentials (from the previous step).

```
Replace the <client_id> and <client_secret> with those of the Setup 
OAuth Client (App).
```

```
curl -i -H "Authorization: Basic <Base64 encode(<client id>:<client
secret>)>" -H "Content-Type:
application/x-www-form-urlencoded;charset=UTF-8" https://<IDCS_TENANT_
HOST>/oauth2/v1/token -d "grant_type=client_
credentials&scope=urn:opc:idm:__myscopes__"
```
- **3.** This token can now be used to invoke Xoffice REST APIs in order to configure Xstore Office Cloud Service.
- **4.** RTLog Generator REST APIs:
	- **a.** The credentials (Client Id and Client Secret) of the Setup OAuth Client (App) can be similarly used to obtain a token in order to invoke RTLog Generator REST APIs.
- **5.** Data Migration Utility:
	- **a.** The credentials (Client Id and Client Secret) of the Setup OAuth Client (App) can be used when configuring the Data Migration Utility (to update idp.properties) in order to migrate data from an existing Xstore Office to Xstore Office Cloud Service.
- **6.** Data Privacy API:
	- **a.** The credentials (Client Id and Client Secret) of the Setup OAuth Client (App) in conjunction with an IDCS or OCI IAM user's userid/password can be used in order to request an Access token to invoke the Data Privacy REST API.

Replace the <client\_id> and <client\_secret> with those of the Data Privacy OAuth Client (App).

Replace the <IDCS\_username> and <IDCS\_password> with those of an IDCS user.

curl -i -H "Authorization: Basic <Base64 encode(<client id>:<client\_secret>)>" -H "Content-Type: application/x-www-form-urlencoded;charset=UTF-8" https://<IDCS\_ TENANT\_HOST>/oauth2/v1/token -d "grant type=password&username=<IDCS\_username>&password=<IDCS\_ password>&scope=urn:opc:idm:\_\_myscopes\_\_"

**b.** Invoke the Data Privacy endpoint (example – replace with appropriate data).

Replace <token> with the token from the previous step.

curl -i -H "Authorization: Bearer <token>" "https://<XSTORE\_OFFICE\_ HOST>/xcenter/rest/privatedata/1000::100?type=employee"